УТВЕРЖДАЮ Начальник ФГБУ «ГНМЦ» Минобороны России  $0Hb1$ **В.В. Швыдун** 08 **2016 г.**

### **Системы измерительные для БИС и СБИС J750E (J750Ex)** ФИРМЫ « TERADYNE, INC.».

%

## МЕТОДИКА ПОВЕРКИ

**2016 г.**

## 1 Введение

1.1 Настоящая методика поверки распространяется на системы измерительные для БИС и СБИС J750E (J750Ex) (далее - системы) фирмы «TERADYNE, INC.», США, и устанавливает порядок проведения их первичной и периодической поверок.

1.2 Интервал между поверками - 1 год.

### 2 Операции поверки

2.1 При поверке выполняют операции, представленные в таблице 1.

Таблица 1

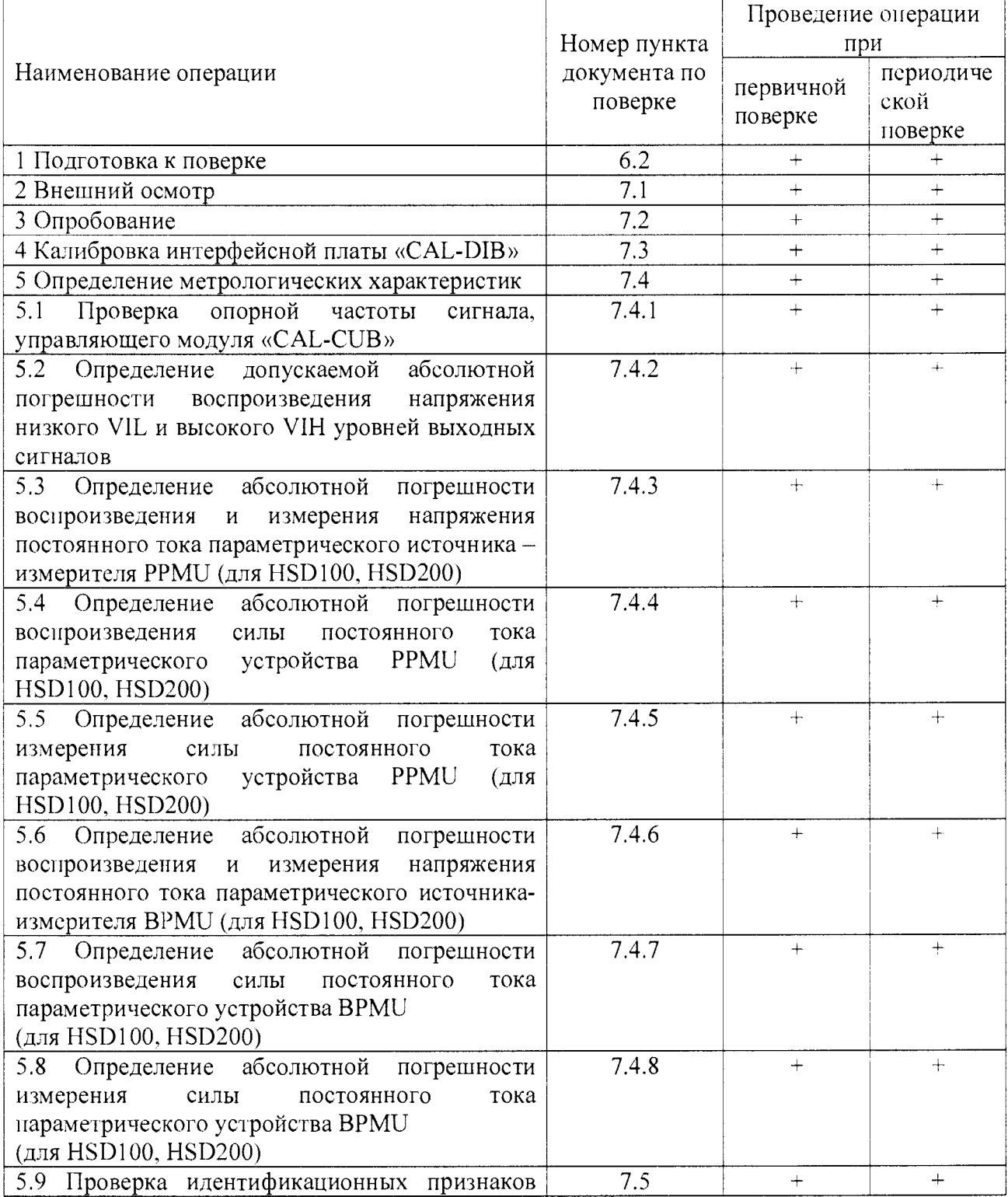

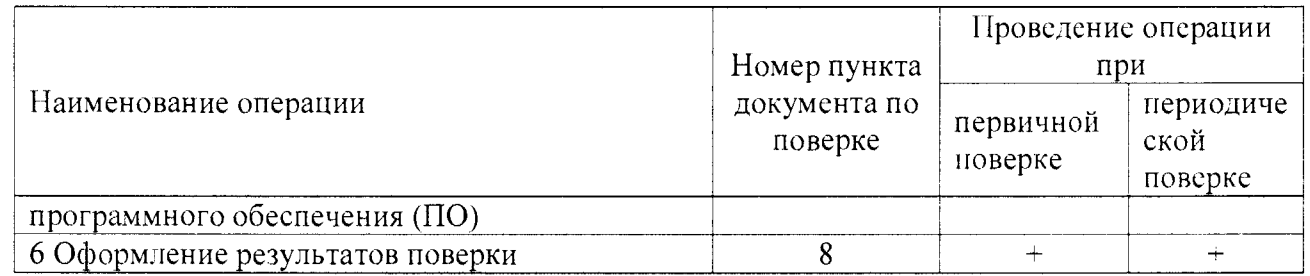

# 3 Средства поверки

 $\frac{1}{2}$  .

Ċ,

3.1 При проведении поверки используют средства измерений и вспомогательное оборудование, представленные в таблице 2.

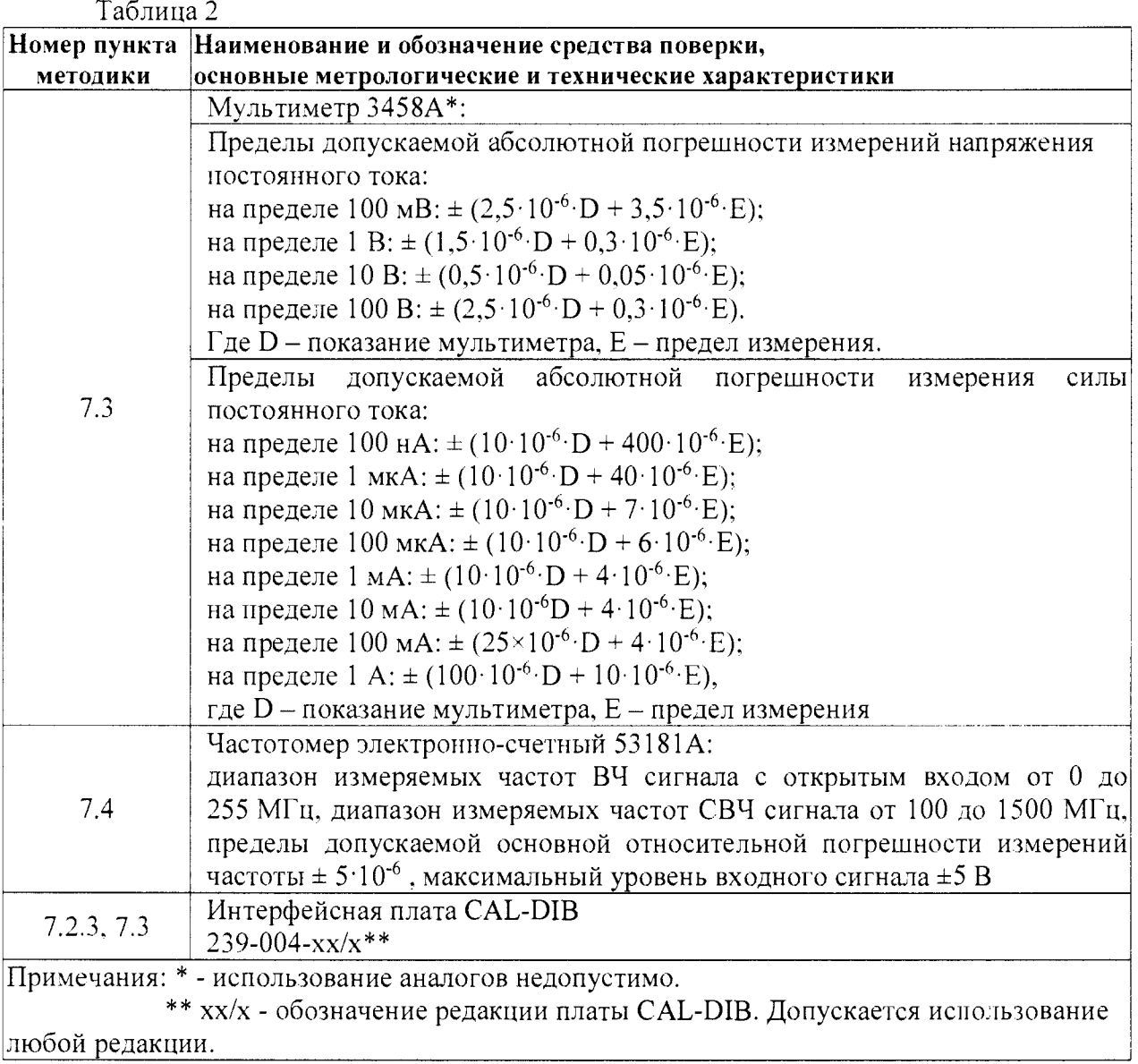

3.2 Допускается использование других средств измерений и вспомогательного оборудования, имеющих метрологические и технические характеристики не хуже, приведенных в таблице 2.

#### 4 Требования к квалификации поверителей

4.1 К проведению поверки допускается инженерно-технический персонал со среднетехническим или высшим радиотехническим образованием, имеющим опыт работы с радиотехническими установками, ознакомленный с руководством по эксплуатации (РЭ) и документацией по поверке и имеющие право на поверку.

#### 5 Требования безопасности

5.1 При подготовке и проведении поверки следует соблюдать требования безопасности и производственной санитарии, установленные в эксплуатационной документации на систему и средства измерений.

5.2 Запрещается проведение измерений при отсутствии или неисправности заземления системы.

5.3 Измерения необходимо производить при отсутствии резких перепадов напряжения питания сети.

#### 6 Условия поверки

6.1 При проведении поверки должны быть соблюдены следующие условия:

- температура окружающего воздуха от 10 до 25 °С;

- относительная влажность воздуха не более 80 %;

- атмосферное давление от 84 до 107 кПа;

- напряжение питания  $380 \pm 19$  B:

- частота 50  $\pm$  2 Гц.

6.2 При подготовке к поверке выполнить следующие операции:

- проверить наличие средств поверки, укомплектованность их технической документацией (ТД) и необходимыми элементами соединений:

- используемые средства поверки разместить, заземлить и соединить в соответствии с требованиями РЭ;

- подготовку, соединение, включение и прогрев средств поверки, регистрацию показаний и другие работы по поверке произвести в соответствии с РЭ.

#### 7 Проведение поверки

7.1 Внешний осмотр

При внешнем осмотре установить соответствие системы требованиям ТД. При внешнем осмотре убедиться в:

отсутствии механических повреждений;

- чистоте гнезд, разъемов и клемм;
- исправности соединительных проводов и кабелей;
- целостности лакокрасочных покрытий и четкости маркировки;
- отсутствии снаружи системы незакрепленных предметов.  $\frac{1}{2}$

Проверить комплектность системы в соответствии е ТД.

Результаты внешнего осмотра считать положительными, если система удовлетворяет вышеперечисленным требованиям, комплектность системы полная. В противном случае поверка не проводится до устранения выявленных недостатков.

7.2 Опробование

При опробовании устанавливают работоспособность системы. Опробование системы включает в себя следующие проверки:

- проверка функционирования измерительного головного блока:

- проверка исправности вакуумного прижима;

- калибровка управляющего модуля CAL-CUB.

7.2.1 Проверка функционирования измерительного головного блока:

- установить основной выключатель «СВ1» силового шкафа в положение «ON»:

- нажать зеленую кнопку «включение питания» - на лицевой стороне силового шкафа, для подачи питания на измерительный головной блок и компоненты системы:

- включить прерыватели схем питания системы - «СВ5». «СВЗ». «СВ4». «СВ6» на тыльной стороне шкафа;

- нажать и удерживать в течение 3-5 с зеленую кнопку «Power ON» на лицевой стороне измерительного головного блока;

- включить управляющий ПЭВМ;

- запустить специализированное программное обеспечение «1G-XL, J750Maint».

Результаты проверки функционирования измерительного головного блока считать положительными, если после запуска специализированного программного обеспечения отсутствуют сообщения об ошибках.

7.2.2 Проверка исправности вакуумного прижима:

- установить на прижимное устройство интерфейсную плату «CAL-DIB» (далее плата ^CAL-DIB»);

- включить вакуумный насос тумблером в верхней часги тестовой головки:

- прижать плату «CAL-DIB», чтобы убедиться в том, что она сидит плотно, при этом необходимо надавливать на плату «CAL-DIB» на участке непосредственно над блоками контактов (действия с платой «CAL-DIB» проводить в антистатическом браслете!):

Результаты проверки исправности вакуумного прижима считать положительными, если показания индикаторного манометра, расположенного на задней стороне измерительного головного блока, находятся в «зелёной зоне» шкалы.

7.2.3 Калибровка управляющего модуля «CAL-CUB».

7.2.3.1 Калибровка управляющего модуля «CAL-CUB» (далее - модуля «CAL-CUB») происходит при помощи мультиметра 3458А, платы «CAL-DIB» в автоматическом режиме «External Cal».

*12.2.2* Подключить при помощи кабеля GP1B. из комплекта поставки системы, мультиметр 3458А к управляющему ПК системы как показано на рисунке 1.

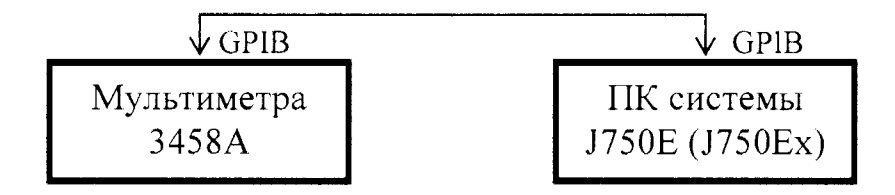

Рисунок 1. Схема подключения для калибровки CAL-CUB

7.2.3.3 Установить GPIB адрес мультиметр 3458А равным 22. Выполнить самокалибровку мультиметра нажатием «AutoCal». затем «Enter» на лицевой стороне мультиметра.

7.2.3.4 Запустить на управляющем ПК системы специализированное ПО «J750Maint».

7.2.3.5 В диалоговом окне (рисунок 2) программы «J750Maint» и перейти на вкладку «External Cal».

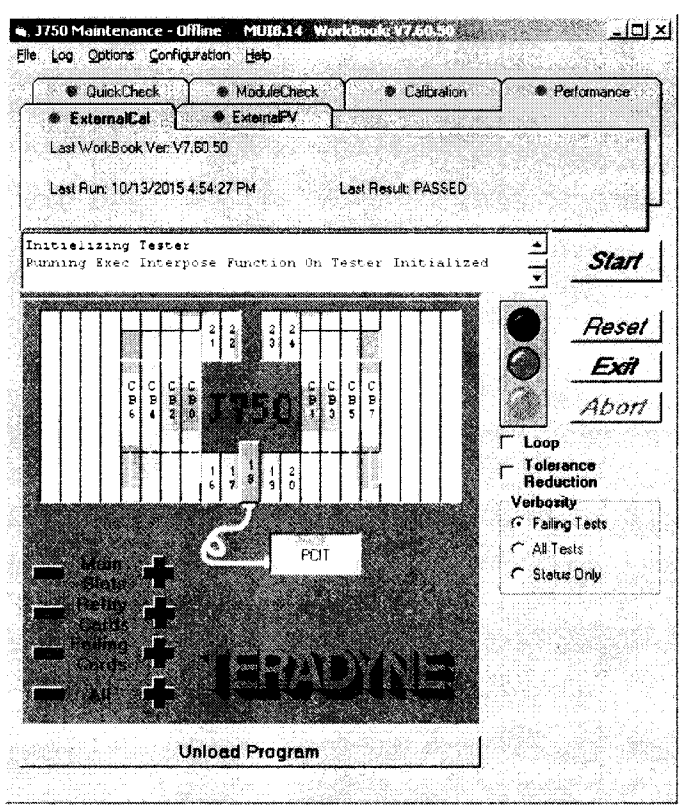

Рисунок 2. Диалоговое окно программы «J750Maint»

7.2.3.6 Отменить выбор всех плат системы, нажав на знак «-» в поле «ALL». 7.2.3.7 Выбрать в диалоговом окне модуль «CAL-CUB», щелчком по её изображению, который соответствует SLOT 18.

7.2.3.7 Нажать кнопку «Start».

7.2.3.8 Подключить щупы мультиметра к интерфейсной плате «CAL-DIB» в соответствии с открывшимся диалоговым окном программы «Voltage Measurement Instrumentation Setup» (рисунок 3).

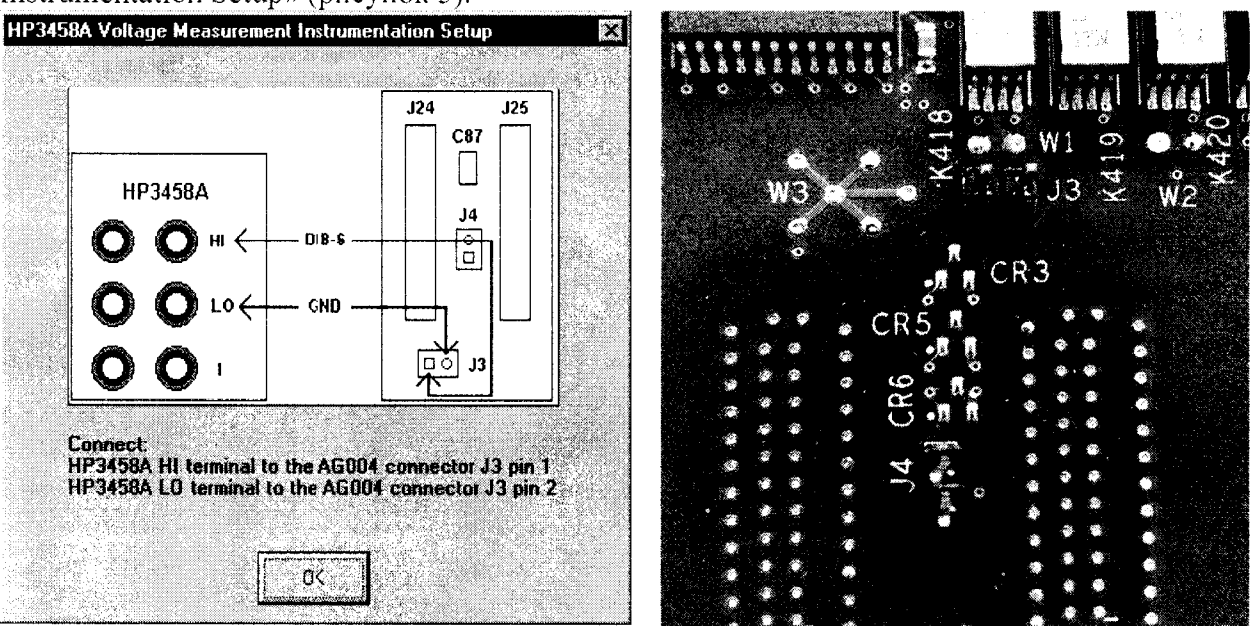

Рисунок 3. Схема подключения мультиметра к разъему ЈЗ интерфейсной платы «CAL-DIB» в режиме калибровки «CAL-CUB»

7.2.3.9 По завершении процесса измерений на экране откроется диалоговое окно «Current Measurement Instrumentation Setup», подключить щупы мультиметра к интерфейсной плате «CAL-DIB» в соответствии с открывшимся диалоговым окном программы (рисунок 4).

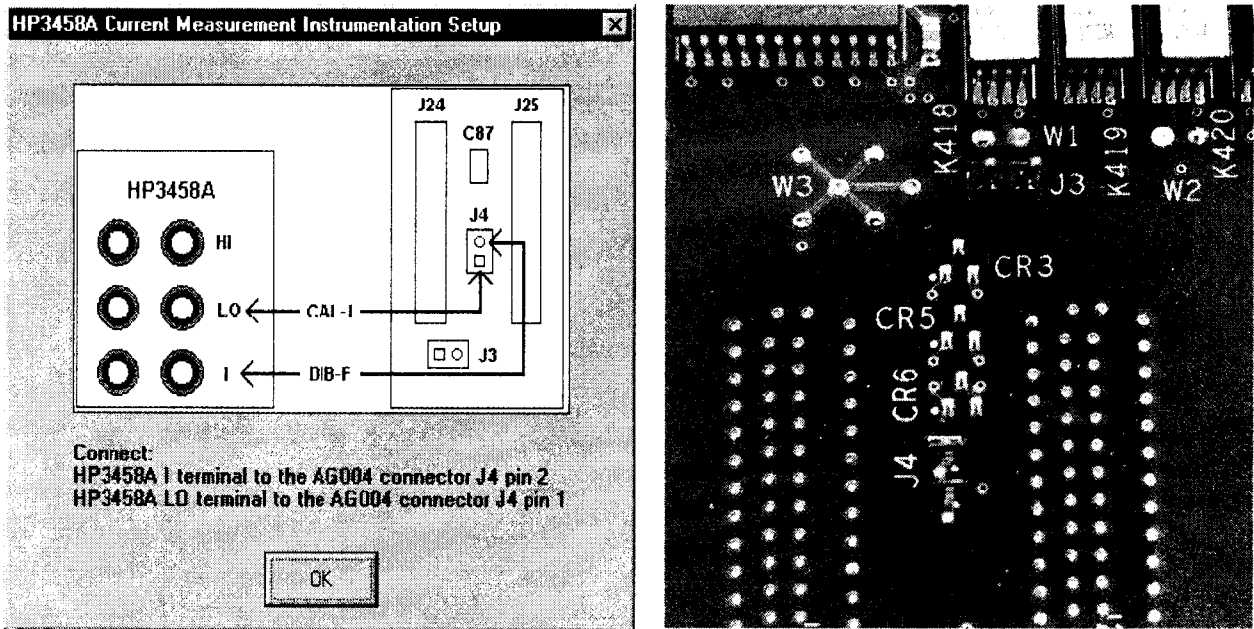

Рисунок 4. Схема подключения мультиметра к разъему Ј4 интерфейсной платы «CAL-DIB» в режиме калибровки «CAL-CUB»

7.2.3.10 В случае успешного прохождения процедуры «ExternalCal» появится окно «CALCUBCAL», как показано на рисунке 5, с результатами калибровки, в противном случае появится код ошибки.

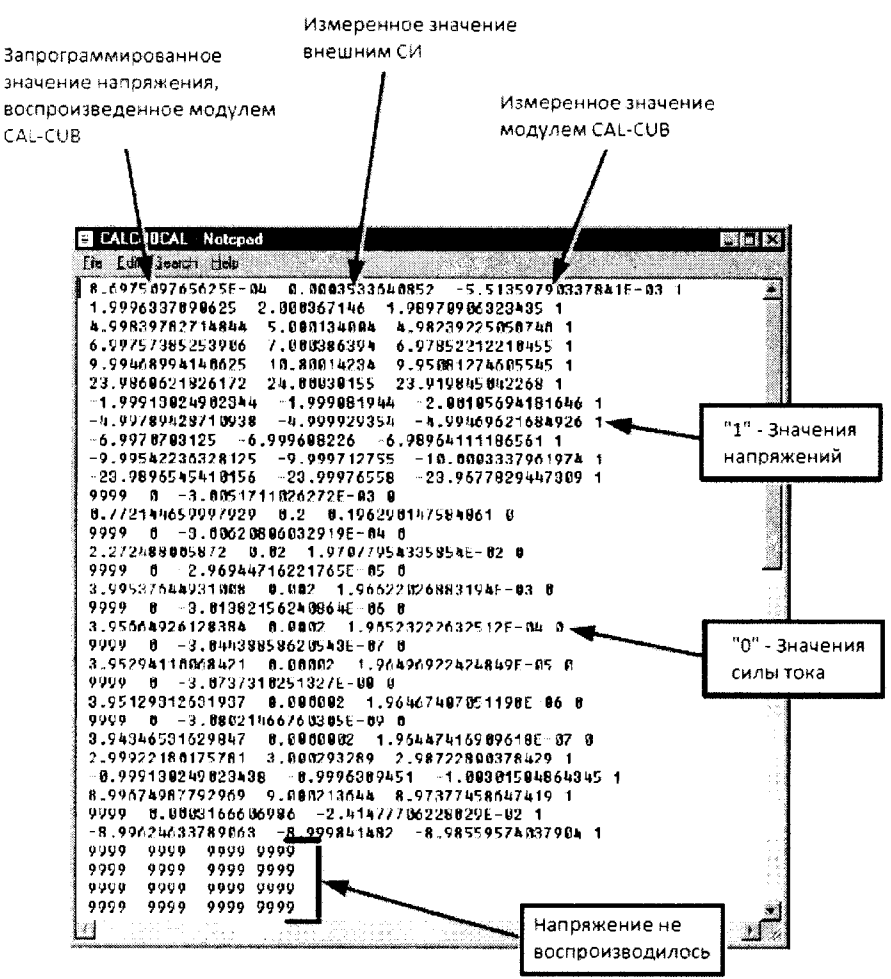

Рисунок 5. Результаты процедуры калибровки «External Cal» 7.2.3.11 Система считается прошедшей калибровку, если процедура «ExternalCal» прошла успешно.

Результаты опробования системы считать положительными, если процедуры в п.н. 7.2.1 - 7.2.3 прошли успешно.

В противном случае система дальнейшей поверке не подвергается, бракуется и направляется в ремонт.

7.3 Проверка управляющего модуля «CAL-CUB».

7.3.1 Проверка модуля «CAL-CUB» проводится в автоматическом режиме «External PV». Собрать схему, показанную на рисунке 1.

7.3.2 В диалоговом окне программы «J750Maint» перейти на вкладку «External PV».

7.3.3 Отменить выбор всех плат системы, нажав на знак «-» в поле «ALL».

7.3.4 Выбрать в диалоговом окне модуль «CAL-CUB», щелчком по её изображению, который соответствует SLOT 18.

7.3.5 Нажать кнопку «Start».

7.3.6 Подключить щупы мультиметра к плате «CAL-DIB» в соответствии с  $\Pi$ , 7.2.3.8 - 7.2.3.9.

7.3.7 По завершении процесса измерений результаты измерения «External PV» выводятся на экран, как показано на рисунке 6. Сохраните файл.

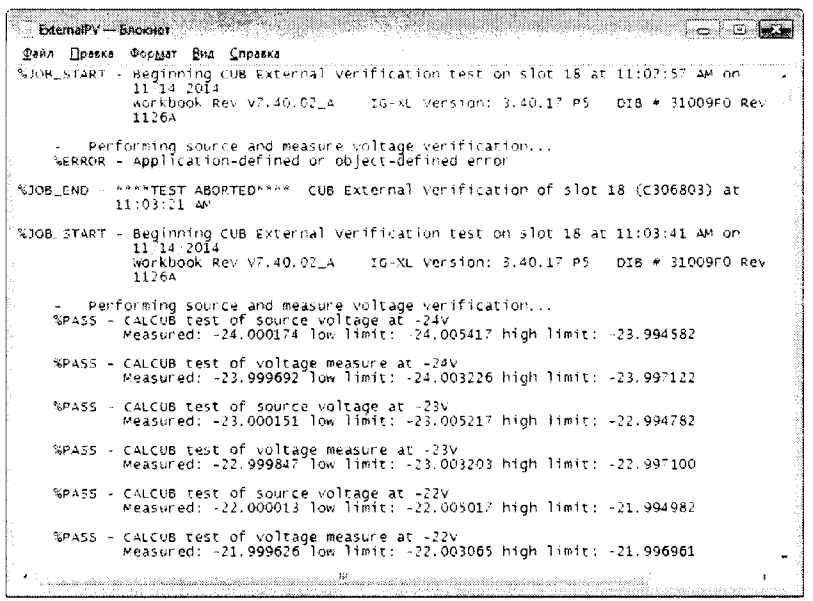

Рисунок 6. Результаты измерений «External PV»

7.3.8 Модуль считается прошедшим проверку успешно, если на всех измерениях будет результат «PASS».

7.4 Определение метрологических характеристик

Проверка метрологических характеристик происходит при помощи модуля «CAL-CUB», платы «CAL-DIB» в автоматическом режиме «Performance Check».

7.4.1 Определение абсолютной погрешности воспроизведения частоты опорного сигнала, управляющего модуля «CAL-CUB»

7.4.1.1 Определение частоты опорного сигнала произвести при помощи платы «CAL-DIB» и частотомера.

7.4.1.2 Подключить частотомер через СВЧ-кабель (из состава системы) к разъему J5 на плате «CAL-DIB» (рисунок 7).

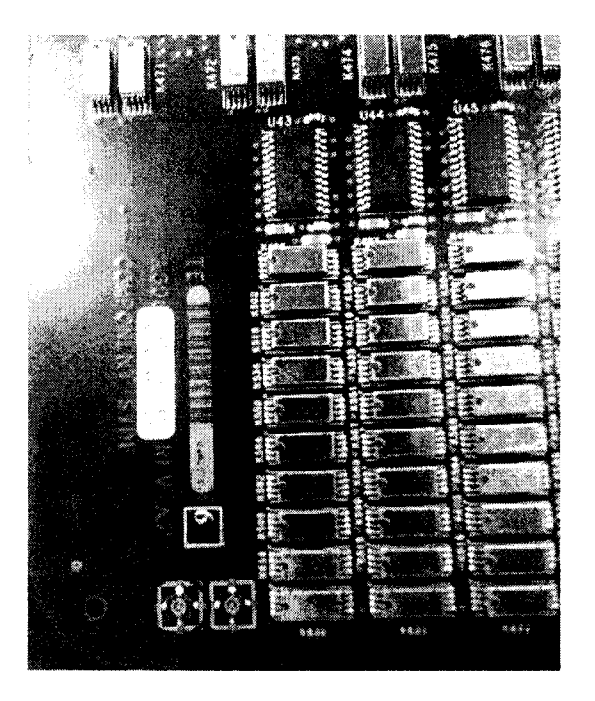

Рисунок 7. Расположение разъема J5 на плате «CAL-DIB»

7.4.1.2 Измерить частоту опорного сигнала F<sub>HM</sub>, модуля «CAL-CUB». Результат измерений записать в таблицу 3.

Таблица 3

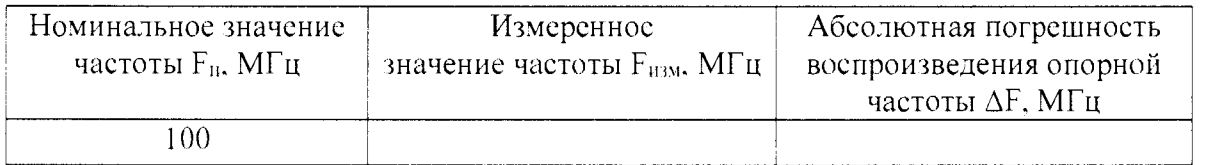

7.4.1.2 Вычислить абсолютную погрешность опорной частоты сигнала по формуле  $(1)$ :

$$
\Delta F = F_{H3M} - F_H,\tag{1}
$$

где.  $\Delta F$  - абсолютная погрешность воспроизведения частоты, МГц;

 $F_{H3M}$  – измеренное значение частоты, МГц;

 $F_H$  - номинальное значение частоты, МГц.

7.4.1.2 Результаты поверки считать положительными, если значения абсолютной погрешности воспроизведения частоты опорного сигнала, AF. находится в допускаемых пределах  $\pm$  0,01 МГц.

7.4.2 Определение абсолютной погрешности воспроизведения напряжения низкого VIL и высокого V1H уровней выходных сигналов

7.4.2.1 В диалоговом окне программы «J750Maint» перейти на вкладку «Performance», как показано на рисунке 8.

7.4.2.3 Отметить выбор всех плат системы, нажав на знак «+» в поле «ALL».

7.4.2.4 Выбрать в поле «Verbosity» значение «АН test».

7.4.2.5 Нажать кнопку «Start».

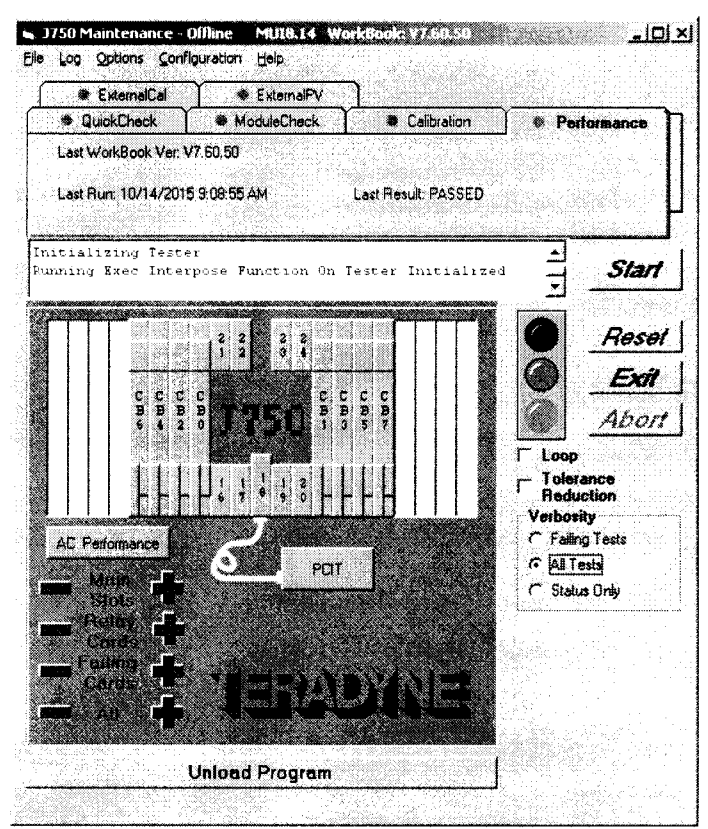

Рисунок 8. В диалоговое окно программы «J750Maint» в режиме «Performance»

7.4.2.6 По завершении процесса измерений результаты измерения «Performance» выводятся на экран, как показано на рисунке 8. Сохраните файл.

7.4.2.7 Вычислить абсолютную погрешность воспроизведения напряжения низкого VIL и высокого VIH уровней выходных сигналов по формуле (2):

$$
\Delta U = U_{H3M} - U_{H2}
$$

где.  $\Delta U$  - абсолютная погрешность воспроизведения напряжения, В;

U<sub>изм</sub> - измеренное значение напряжения. В;

U<sub>H</sub> - номинальное значение напряжения, В.

| реготапсе - Блокнот<br>فتعادلت الدا |                                                                                                    |
|-------------------------------------|----------------------------------------------------------------------------------------------------|
|                                     | Файл Правка Формат Вид Справка                                                                                     |
|                                     | %JOB_START - Beginning Channel_Board Performance verification test on slot 0 at 11:20:36<br>AK on 11/14/2014       |
|                                     | 1126A                                                                                                    |
|                                     | - Systemwide functionality and continuity to slot 0<br>%PASS - sigt 0 Extern connection impedance test             |
|                                     | Measured: 5.540ghms low limit: Oohms high limit: 7.7ohms                                                           |
|                                     | SPASS - slot 0 Extern connection relay open test<br>Measured: 1.551E-04V low limit: -0.0053V high limit: 0.0053V   |
|                                     | SPASS - Slot 0 BPMU loopback test at -SV<br>Measured: -5.000v Tow Timit: -5.1v high Timit: -4.7V                   |
|                                     | SPASS - Slot 0 BPMU loopback test at SV.<br>Measured: 4.981V Tow Timit: 4.9V high Timit: 5.3V                      |
|                                     | SPASS - Slot 0 BPMU sense test at -1v<br>Measured: -0.9979V low limit: -1.05V high limit: -0.95V                   |
|                                     | %PASS - Slot 0 BPMU sense test at lv<br>Measured: 1.001v Tow Timit: 0.95v high Timit: 1.05V                        |
|                                     | %PASS - Slot 0 8PMU DGS test at 1.00190675767135V<br>Measured: 1.431v Tow Timit: 1.186y high Timit: 1.636v         |
|                                     | %PASS = Slot 0 BPMU unloaded quand test at 0.5V<br>Measured: 0.5010V low limit: 0.4y high limit: 0.61V             |
|                                     | %PASS - slot 0 BPMU loaded quand test at 0.5V<br>Measured: 10015.2936hms Tow Timit: 9?00ohms high Timit: 10300ohms |
|                                     | %PASS - §lot 0 BPMU quand open test at 0.5v<br>Measured: -8.182E-04V low limit: -0.0053V high limit: 0.0053V       |
|                                     |                                                                                                    |
|                                     |                                                                                                    |

Рисунок 9. Результаты измерений «Performance»

 $(2)$ 

7.4.2.8 Результаты поверки считать положительными, если в диапазоне воспроизведения напряжения низких VIL выходных сигналов для HSD100 от минус 1 до 6 В и для HSD200 от минус 1 до 6,5 В значения абсолютной погрешности воспроизведения напряжения низкого VIL уровня выходных сигналов находится в допускаемых пределах  $\pm$  15 мВ; в диапазоне воспроизведения напряжения высоких VIH выходных сигналов для HSD100 от минус 0 до 7,1 В, а для HSD200 от минус 1 до 6,5 В допускаемая абсолютная погрешность воспроизведения напряжения высокого VIII уровня выходных сигналов лежит в пределах  $\pm$  15 мВ.

7.4.3 Определение абсолютной погрешности воспроизведения и измерения напряжения постоянного тока параметрического источника - измерителя PPMU (для HSD100, HSD200)

7.4.3.1 Из протокола «Performance», полученного в п. 7.4.2. выбрать значения результатов измерений напряжения постоянного тока параметрического источника измерителя PPMU.

7.4.3.2 Вычислить абсолютную погрешность воспроизведения и измерения напряжения постоянного тока параметрического источника - измерителя PPMU по формуле (2).

7.4.3.3 Результаты поверки считать положительными, если в диапазоне воспроизведения напряжения постоянного тока параметрического источника - измерителя PPMU для HSD100 от минус 2 до 7 В и для HSD200 от минус 1.5 до 6.5 В значения абсолютной погрешности воспроизведения напряжения находятся в допускаемых пределах  $\pm$  (1.6 · 10<sup>-3</sup>·U + 14 мВ); в диапазоне измерений напряжения постоянного тока параметрического источника – измерителя PPMU для HSD100 от минус 2 до 7 В и для HSD200 от минус 1.5 до плюс 6,5 В значения абсолютной погрешности воспроизведения напряжения находятся в допускаемых пределах  $\pm (4.3 \cdot 10^{-3} \cdot U + 18.0 \text{ mB})$ .

7.4.4 Определение абсолютной погрешности воспроизведения силы постоянного тока параметрического устройства PPMU (для HSD100. HSD200)

7.4.4.1 Из протокола «Performance», полученного в п. 7.4.2. выбрать значения результатов измерений силы постоянного тока параметрического устройства PPMU.

7.4.4.2 Вычислить абсолютную погрешность воспроизведения силы постоянного тока параметрического устройства PPMU но формуле (3):

$$
\Delta I = l_{H3M} - l_H, \tag{3}
$$

где.  $\Delta I$  - абсолютная погрешность воспроизведения/измерения силы тока, А;

 $I_{H3M}$  – измеренное значение силы тока, А;

 $1_H$  - номинальное значение силы тока, А.

7.4.4.3 Резуль таты поверки считать положительными, если:

- для HSD100 на пределе воспроизведения силы постоянного тока  $\pm$  2 мА значения абсолютной погрешности воспроизведения силы постоянного тока находится в допускаемых пределах  $\pm$  (2,5·10<sup>-3</sup>·I + 17,0 мкА), на пределе  $\pm$  200 мкА значения абсолютной погрешности воспроизведения силы постоянного тока находится в допускаемых пределах  $\pm (2.0 \cdot 10^{-3} \cdot 1 + 1.7 \text{ mK} \text{A});$ 

- для HSD200 на пределе воспроизведения силы тока  $\pm$  50 мА значения абсолютной погрешности воспроизведения силы постоянного тока находится в допускаемых пределах  $\pm$  (6.10<sup>-3</sup> $-1$  +400 мкА), па пределе  $\pm$  2 мА значения абсолютной погрешности воспроизведения силы постоянного тока находится в допускаемых пределах  $\pm$  (1.10<sup>-3</sup>·I + 14 мкА), на пределе  $\pm$  200 мкА значения абсолютной погрешности

воспроизведения силы постоянного тока находится в допускаемых пределах  $\pm$  (1,0.10<sup>-3</sup>·I + 1.4 мкА) и на пределе  $\pm$  20 мкА значения абсолютной погрешности<br>воспроизведения силы постоянного тока находится в допускаемых пределах воспроизведения силы постоянного тока находится в допускаемых пределах  $\pm$  (1.10<sup>-3</sup> $\cdot$ I + 140 нА), где I - воспроизводимое значение силы тока.

7.4.5 Определение абсолютной погрешности измерения силы постоянного тока параметрического устройства PPMU (для HSD100, HSD200)

7.4.5.1 Из протокола «Performance», полученного в п. 7.4.2, выбрать значения результатов измерений силы постоянного тока параметрического устройства PPMU.

7.4.5.2 Вычислить абсолютную погрешность измерения силы постоянного тока параметрического устройства PPMU по формуле (3).

7.4.5.3 Результаты поверки считать положительными, если:

- для HSD100 на пределе измерения силы тока *±* 2 мА значения абсолютной погрешности измерения силы постоянною тока находится в допускаемых пределах  $\pm (5.8 \cdot 10^{-3} \cdot I + 16.0 \text{ mK})$ , на пределе  $\pm 200 \text{ mK}$  значения абсолютной погрешности измерения силы постоянного тока находится в допускаемых пределах  $\pm$  (5.2 $\cdot$ 10<sup>-3</sup> $\cdot$ I + 8 мкА), на пределе  $\pm$  20 мкА значения абсолютной погрешности измерения силы постоянного тока находится в допускаемых пределах  $\pm$  (5,1·10<sup>-3</sup>·I + 0.16 мкА), на пределе *±* 2 мкА значения абсолютной погрешности измерения силы постоянного тока находится в допускаемых пределах  $\pm$  (10·10<sup>-3</sup>·I + 40 нА), на пределе  $\pm$  200 нА значения абсолютной погрешности измерения силы постоянного тока находится в допускаемых пределах  $\pm$  (14·10<sup>-3</sup>·I + 8 нА):

- для HSD200 на пределе измерения силы тока  $\pm$  50 мА значения абсолютной погрешности измерения силы постоянного тока находится в допускаемых пределах  $\pm (6.0 \cdot 10^{-3} \cdot I + 400 \text{ m} \cdot A)$ , на пределе  $\pm 2$  мА значения абсолютной погрешности измерения силы постоянного тока находится в допускаемых пределах  $\pm$  (1.0.10<sup>-3</sup> $\cdot$ I + 14 мкА). на пределе ± 200 мкА значения абсолютной погрешности измерения силы постоянного тока находится в допускаемых пределах  $\pm$  (1,0·10<sup>-3</sup>·I + 1.4 мкА), на пределе  $\pm$  20 мкА значения абсолютной погрешности измерения силы постоянного тока находится в допускаемых пределах  $\pm$  (1.0.10<sup>-3</sup> $\cdot$ I + 140 нА) и на пределе  $\pm$  2 мкА значения абсолютной погрешности измерения силы постоянного тока находится в допускаемых пределах  $\pm (1,0.10^{-3} \text{ J} + 28 \text{ HA})$ , где I – измеряемое значение силы тока.

7.4.6 Определение абсолютной погрешности воспроизведения и измерения напряжения постоянного тока параметрического источника-измерителя BPMU (для USD 100, HSD200)

7.4.6.1 Из протокола «Performance», полученного в п. 7.4.2, выбрать значения результатов измерений напряжения постоянного тока параметрического источника измерителя BPMU.

7.4.6.2 Вычислить абсолютную погрешность воспроизведения и измерения напряжения постоянного тока параметрического источника - измерителя PBMU по формуле (2).

7.4.6.3 Результаты поверки считать положительными, если на пределе воспроизведения и измерения напряжения ± 2 В значения абсолютной погрешности воспроизведения и измерения напряжения постоянного тока находятся в допускаемых пределах  $\pm$  (1.10<sup>-3</sup> $\cdot$ U + 1.5 мВ), на пределе  $\pm$  5 В значения абсолютной погрешности воспроизведения и измерения напряжения постоянного тока находятся в допускаемых пределах  $\pm$  (1.10<sup>-3</sup> $\text{U}$  + 3 мВ), на пределе воспроизведения и измерения напряжения  $\pm$  10 В значения абсолютной погрешности воспроизведения и измерения напряжения постоянного тока находятся в допускаемых пределах  $\pm$  (1·10<sup>-3</sup>·U + 8 мВ) и па пределе  $\pm$  24 В значения абсолютной погрешности воспроизведения и измерения напряжения

постоянного тока находятся в допускаемых пределах ± (1-10'3-U + 18 мВ), где **U**  воспроизводимое напряжение постоянного тока.

 $\ddot{\phantom{a}}$ 

7.4.7 Определение абсолютной погрешности воспроизведения силы постоянного тока параметрического устройства BPMU (для HSD100. HSD200)

7.4.7.1 Из протокола «Performance», полученного в п. 7.4.2. выбрать значения результатов измерений силы постоянного тока параметрического источника измерителя BPMU.

7.4.7.2 Вычислить абсолютную погрешность воспроизведения силы постоянного тока параметрического источника – измерителя PBMU по формуле (3).

7.4.7.3 Результаты поверки считать положительными, если на пределе воспроизведения силы тока  $\pm$  200 мкА значения абсолютной погрешности воспроизведения силы постоянного тока находятся в допускаемых пределах  $\pm$  (1.0-10<sup>-3</sup>-I + 0.25 мкА). на пределе  $\pm$  2 мА значения абсолютной погрешности воспроизведения силы постоянного тока находятся в допускаемых пределах  $\pm$  (1.0.10<sup>-3</sup> $\cdot$ 1 + 1.6 мкА), на пределе  $\pm$  20 мА значения абсолютной погрешности воспроизведения силы постоянного тока находятся в допускаемых пределах  $\pm$  (1·10<sup>-3</sup>·I + 16 мкА) и на пределе  $\pm$  200 мА значения абсолютной погрешности воспроизведения силы постоянного тока находятся в допускаемых пределах  $\pm$  (1·10<sup>-3</sup>·I + 160 мкА), где I – воспроизводимое значение силы тока.

7.4.8 Определение абсолютной погрешности измерения силы постоянного тока параметрического устройства BPMU (для HSD100, HSD200)

7.4.8.1 Из протокола «Performance», полученного в п. 7.4.2. выбрать значения результатов измерений силы постоянного тока параметрического источника измерителя BPMU.

7.4.8.2 Вычислить абсолютную погрешность измерения силы постоянного тока параметрического источника - измерителя BPMU по формуле (3).

7.4.8.3 Результаты поверки считать положительными, если на пределе измерения силы тока  $\pm$  2 мкА значения абсолютной погрешности измерения силы постоянного тока находятся в допускаемых пределах  $\pm$  (5·10<sup>-3</sup>·1 + 110 нА), на пределе  $\pm$  20 мкА значения абсолютной погрешности измерения силы постоянного тока находятся в допускаемых пределах  $\pm$  (2·10<sup>-3</sup>·I + 120 нА), на пределе  $\pm$  200 мкА значения абсолютной погрешности измерения силы постоянного тока находятся в допускаемых пределах  $\pm$  (2,0·10<sup>-3</sup>·I + 0,3 мкА), на пределе  $\pm$  2 мА значения абсолютной погрешности измерения силы постоянного тока находятся в допускаемых пределах  $\pm$  (1·10<sup>-3</sup>·I + 2 мкА), на пределе  $\pm$  20 мА значения абсолютной погрешности измерения силы постоянного тока находятся в допускаемых пределах  $\pm (1 \cdot 10^{-3} \cdot I + 20 \text{ mK})$  и на пределе  $\pm 200 \text{ mA}$  значения абсолютной погрешности измерения силы постоянного тока находятся в допускаемых пределах  $\pm$  (1·10<sup>-3</sup>·I + 200 мкА), где I – измеряемое значение силы тока.

7.5 Проверка идентификационных признаков программного обеспечения (ПО)

7.5.1 Осуществить проверку соответствия заявленных идентификационных данных 110.

Результаты проверки считать положительными, если идентификационные данные ПО соответствуют приведенным в таблице 4. а уровень защиты ПО от непреднамеренных и преднамеренных изменений соответствует уровню защиты «Высокий» по Р 50.2.077-2014.

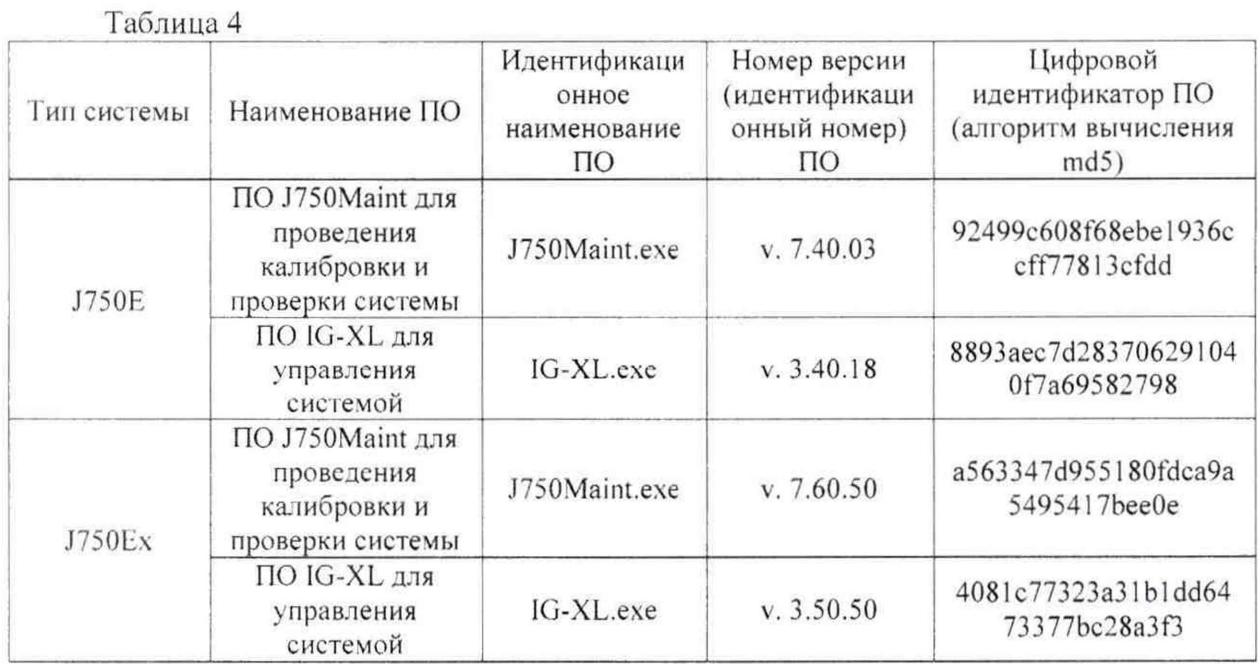

#### 8 Оформление результатов поверки

8.1 При положительных результатах поверки на систему выдается свидетельство установленной формы. Знак поверки наносигея на корпус головною измерительного блока в виде наклейки и в свидетельство о поверке

8.2 Ка оборотной стороне свидетельства о поверке записываются результаты поверки.

8.3 В случае отрицательных результатов поверки поверяемая система к дальнейшему применению не допускается. На неё выдается извещение о непригодности к применению с указанием причин забраковывания.

Начальник отдела ФГБУ «ГНМЦ» Минобороны России

Начальник лаборатории ФГБУ «ГНМЦ» Минобороны России

В.В. Хижняк

А.В. Чадин

**14**